## **LEGAL ONE OVERVIEW**

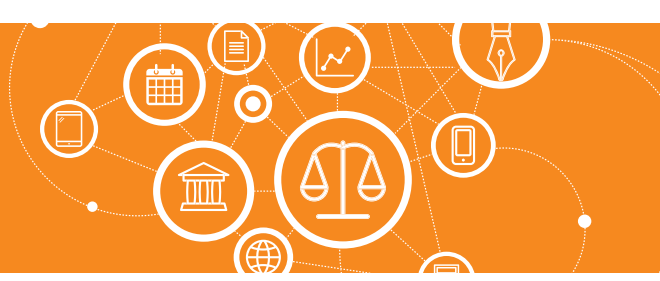

## **¿Por qué en todos los módulos figuran Panel e Informes?**

Al ingresar a cada módulo se encuentran las opciones "Panel" e "Informes". De este modo se puede conocer el estatus de ese módulo en forma rápida, y acceder a la generación de listados propia de ese módulo.

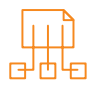

## Paneles

Dentro de la opción "Panel" se pueden encontrar paneles rápidos de visualización.

La selección de paneles desplegados se puede modificar desde: > Panel > Modificar panel

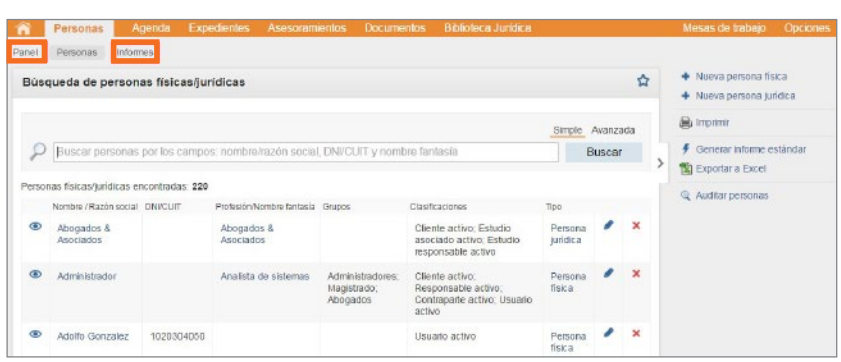

## Informes

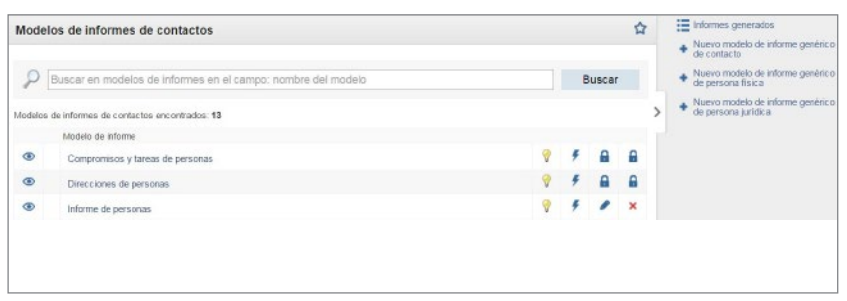

Dentro del sub-módulo "Informes" se pueden encontrar tanto los modelos de informes relacionados a la opción, como así también los informes ya generados.

Los modelos generados pueden ser descargados mediante la opción "Download", o ser enviados por *e-mail*.

También es posible generar modelos de informes propios del Estudio.

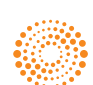